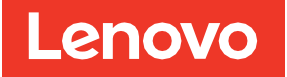

# Instalação e Guia do Usuário do HBA ThinkSystem 440-16i SAS/SATA PCIe Gen4 de 12 Gb

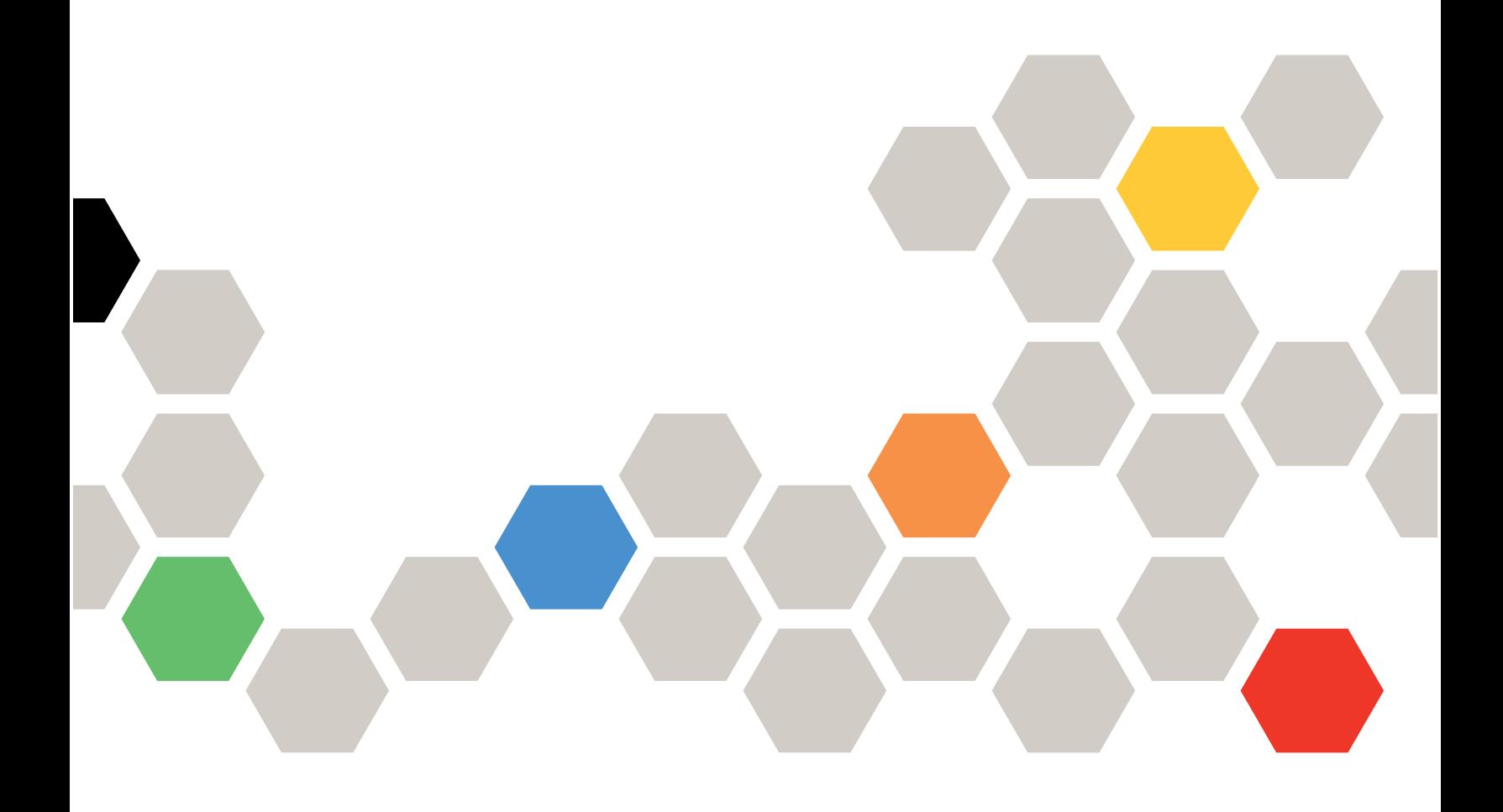

**Primeira edição (fevereiro de 2022)**

**© Copyright Lenovo 2022.**

AVISO DE DIREITOS LIMITADOS E RESTRITOS: se dados ou software forem fornecidos de acordo com um contrato de GSA (Administração de Serviços Gerais), o uso, a reprodução ou a divulgação estarão sujeitos às restrições definidas no Contrato Nº GS-35F-05925.

## **Sumário**

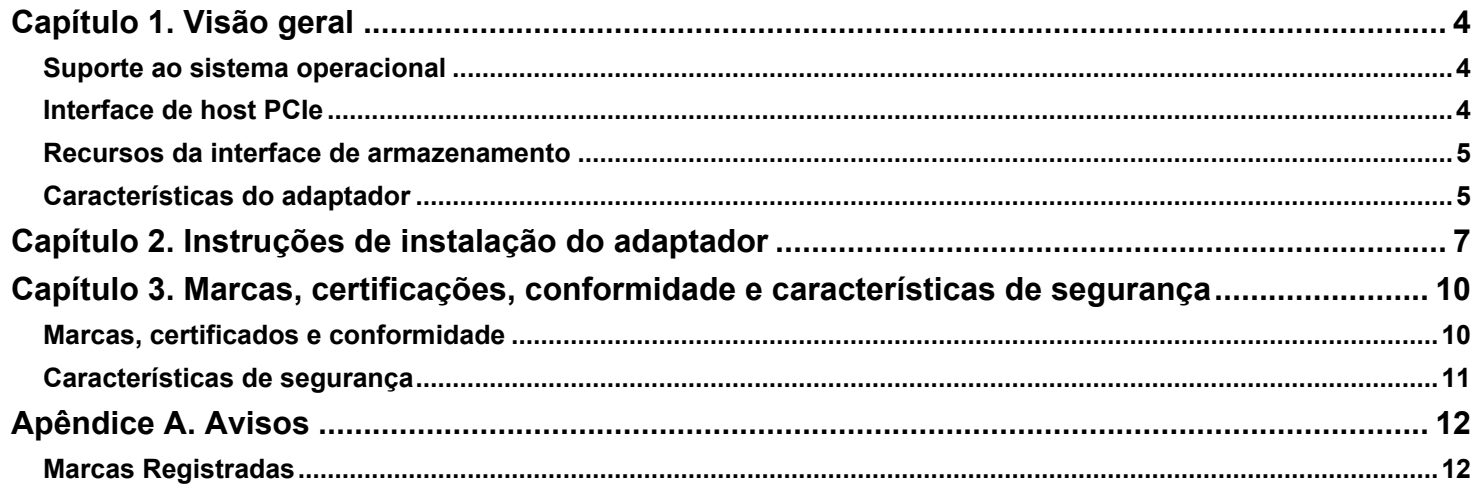

## <span id="page-3-0"></span>**Capítulo 1. Visão geral**

O HBA ThinkSystem 440-16i SAS/SATA PCIe Gen4 de 12 Gb, baseado no controlador SAS3816, é um adaptador de armazenamento de alto desempenho com suporte de gerenciamento de LEDs para os backplanes SAS/SATA. O adaptador oferece as seguintes taxas de transferência de dados da interface de armazenamento:

- Taxas de transferência de dados SAS de 12 Gb/s, 6 Gb/s e 3 Gb/s por phy
- Taxas de transferência SATA a 6 Gb/s e 3 Gb/s por phy

A tabela a seguir resume os recursos principais do adaptador.

#### **Tabela 1: Recursos do adaptador**

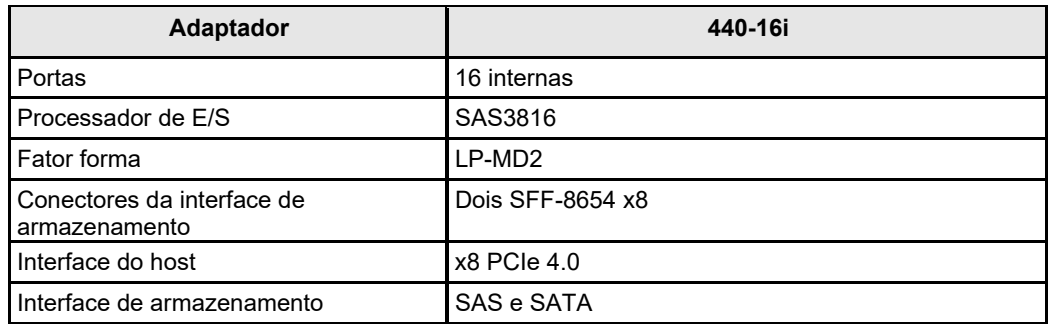

### <span id="page-3-1"></span>**Suporte ao sistema operacional**

O adaptador oferece suporte aos sistemas operacionais na lista a seguir.

- Microsoft Windows
- VMware vSphere/ESXi
- Red Hat Enterprise Linux
- SuSE Linux
- Ubuntu Linux
- Citrix XenServer
- **CentOS Linux**
- Debian Linux
- **Oracle Enterprise Linux**
- **Fedora**
- FreeBSD

Visite [http://support.lenovo.com](http://support.lenovo.com/) e baixe o firmware e o driver mais recentes para o adaptador.

### <span id="page-3-2"></span>**Interface de host PCIe**

A interface de host PCIe 4.0 do adaptador fornece taxas máximas de transmissão e recepção de até 128 GT/s (16 GB/s por rota). O controlador usa um protocolo de comunicação baseado em pacote para se comunicar por meio da interconexão serial. Outros recursos de interface de host PCIe incluem o seguinte:

- Interface de oito rotas de host PCIe
- Hot plug PCIe
- Gerenciamento de energia
	- Oferece suporte à *Especificação de Interface de Gerenciamento de Energia de Barramento PCI Revisão 1.2*
	- Oferece suporte ao Gerenciamento de Energia de Estado Ativo, incluindo os estados L0, estabelecendo links com economia de energia durante períodos sem atividade de link
- Tratamento de erros

- Largura de banda alta por pino com sobrecarga e latência baixas
- Reversão de rota e inversão de polaridade
- Taxa de transferência de link de phy único (rota única) de 16 GT/s, 8 GT/s, 5 GT/s e 2,5 GT/s em cada direção
- Largura de banda agregada de oito rotas de até 16 GB/s (16.000 MB/s)
- Suporte de x8, x4, x2 e x1 larguras de link

### <span id="page-4-0"></span>**Recursos da interface de armazenamento**

A interface de armazenamento do adaptador dá suporte à operação simultânea com dispositivos SAS e SATA para fornecer uma solução funcional para qualquer ambiente de armazenamento.

- Recursos SAS:
	- Transferências de dados SAS a 12 Gb/s, 6 Gb/s e 3 Gb/s
	- Tecnologia DataBolt em todos os phys SAS para melhorar o desempenho
	- Interface de armazenamento de nível corporativo, serial e ponto a ponto
	- Portas amplas que contêm diversos phys
	- Portas estreitas que contêm um único phy
	- Gerenciamento de energia de phy SAS
	- Transferência de dados usando unidades de informações SCSI
	- Gerenciamento de proteção de dados T10
	- Suporte para recurso de conexão persistente
	- Suporte para recurso de inicialização e fechamento SPL-3
	- Inversão configurável de polarização de Rx e Tx
	- Mapeamento de phy para disco configurável
	- SSC configurável
- Recursos de interface SATA:
	- Transferências de dados SATA e STP a 6 Gb/s e 3 Gb/s
	- Endereçamento de diversos destinos SATA por meio de um expansor

### <span id="page-4-1"></span>**Características do adaptador**

O adaptador é uma placa de 6,127 pol × 2,712 pol (155,65 mm × 68,90 mm). A altura do componente nas partes superior e inferior do adaptador está em conformidade com a especificação PCIe.

A figura a seguir mostra os conectores e locais de LED no adaptador. Um círculo vermelho próximo a cada cabeçalho e conector identifica o pino 1 na figura.

#### **Figura 1: Layout da placa do HBA ThinkSystem 440-16i SAS/SATA PCIe Gen4 de 12 Gb**

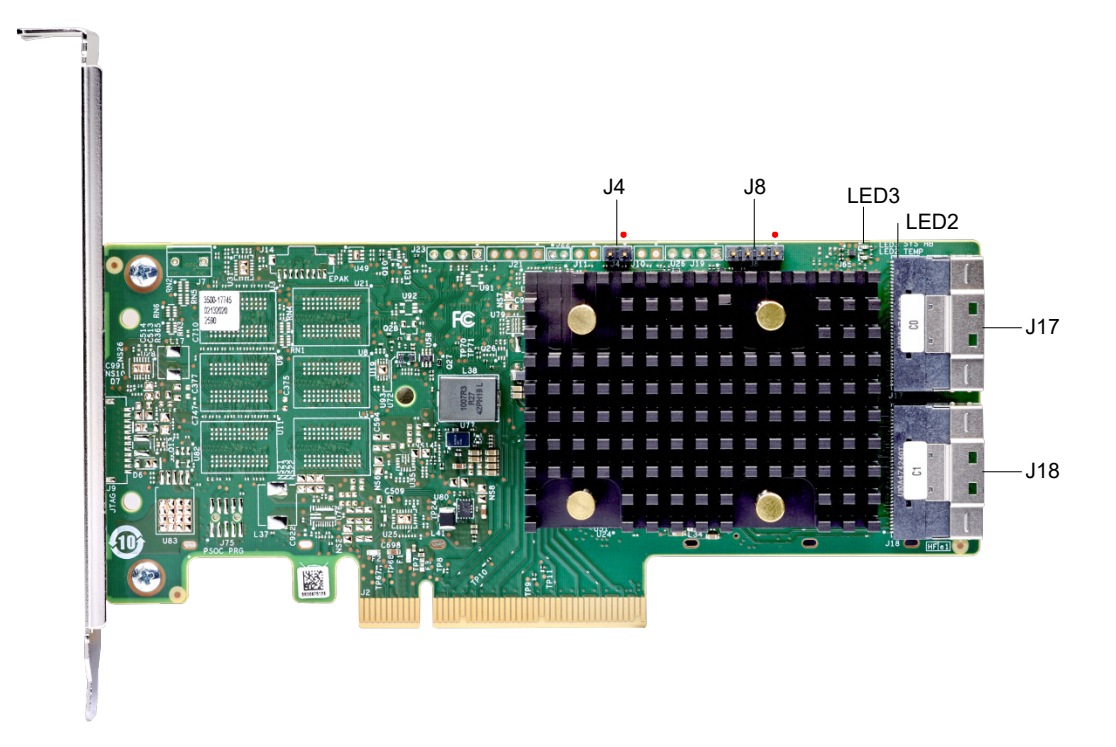

A tabela a seguir descreve os conectores no adaptador.

#### **Tabela 2: Cabeçalhos e conectores**

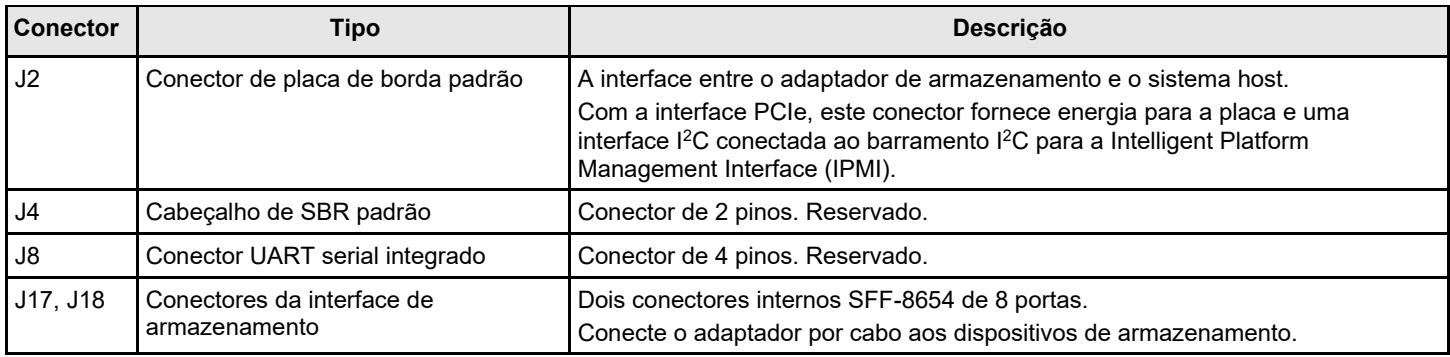

A tabela a seguir descreve os LEDs no adaptador.

#### **Tabela 3: Designações de LED**

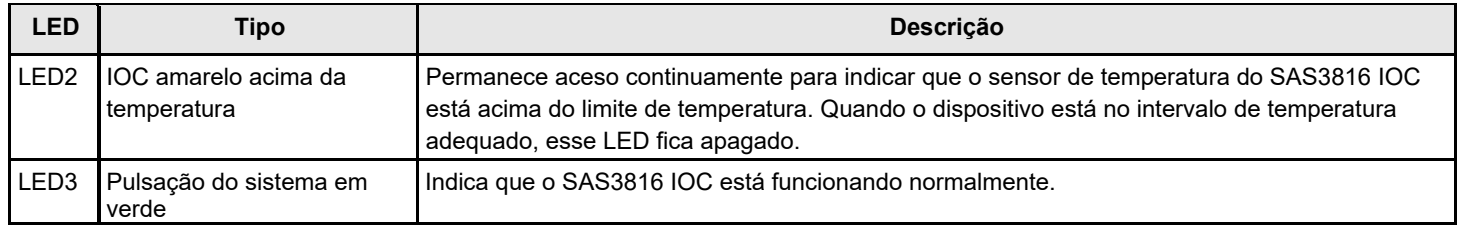

## <span id="page-6-0"></span>**Capítulo 2. Instruções de instalação do adaptador**

Este capítulo fornece instruções detalhadas sobre como instalar o adaptador. Para instalar o adaptador, siga estas etapas:

#### 1. **Desembale o adaptador.**

Desembale e remova o adaptador. Inspecione o adaptador para verificar se há danos. Se parecer danificado, entre em contato com a Lenovo ou o representante de suporte do revendedor.

#### **ATENÇÃO**

Para evitar o risco de perda de dados, faça backup dos seus dados antes de alterar a configuração do sistema.

#### 2. **Desligue a energia do sistema.**

Desligue a energia do computador e desconecte o cabo de alimentação CA. Remova a tampa do computador. Consulte a documentação do sistema para obter instruções. Antes de instalar o adaptador, certifique-se de que o computador esteja desconectado da energia e de qualquer rede.

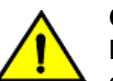

**CUIDADO**

Desconecte o computador da fonte de alimentação e das redes às quais instalará o adaptador. Caso contrário, haverá risco de danificar o sistema ou sofrer choque elétrico.

#### 3. **Revise os conectores do adaptador.**

#### 4. **Verifique o suporte de montagem no adaptador.**

Se necessário para seu sistema, substitua o suporte de montagem do perfil completo que é fornecido no adaptador pelo suporte de perfil baixo fornecido. Conclua as etapas a seguir para acoplar o suporte de perfil baixo.

- a) Usando uma chave de fenda Phillips 1 com proteção eletrostática, remova os dois parafusos Phillips que prendem o suporte de altura integral na placa. Solte os dois parafusos localizados nas bordas superior e inferior da placa. Evite tocar nos componentes da placa com a chave de fenda ou o suporte.
- b) Remova o suporte de perfil integral. Não danifique o adaptador.
- c) Coloque o adaptador na parte superior do suporte de perfil baixo. Posicione o suporte para que os buracos de parafuso nas guias fiquem alinhados com as aberturas na placa.
- d) Usando uma chave de fenda de torque Phillips 1 com proteção eletrostática, configure como um torque máximo de 4,8 ± 0,5 libras-polegadas. Substitua os dois parafusos Phillips removidos na Etapa a.

#### **ATENÇÃO**

Exceder essa especificação de torque pode danificar a placa, os conectores ou os parafusos e pode cancelar a garantia na placa.

#### **ATENÇÃO**

Os danos causados na placa como resultado da alteração do suporte podem anular a garantia na placa. Os adaptadores devolvidos sem um suporte montado na placa serão devolvidos sem processamento de RMA (autorização de devolução de mercadoria).

5. **Insira o adaptador em um slot PCIe disponível.** Selecione um slot PCIe e alinhe o conector do barramento PCIe do adaptador ao slot, conforme mostrado na figura a seguir. Pressione para baixo com cuidado, mas com firmeza, para verificar se o adaptador se encaixa corretamente no slot. Fixe o suporte no chassi do computador com o parafuso de suporte.

Consulte o [Centro de documentação do servidor ThinkSystem,](https://thinksystem.lenovofiles.com/help/index.jsp) selecione seu produto e consulte a seção Instalar opcionais de hardware do servidor para obter instruções detalhadas.

#### **NOTA**

Os adaptadores com uma interface de host x8 podem operar em slots x8 ou x16. No entanto, alguns slots PCIe x16 suportam apenas placas gráficas PCIe; um adaptador instalado em um desses slots não funcionará. Consulte o guia da placa-mãe para obter informações sobre os slots PCIe.

#### **Figura 2: Instalando um adaptador em um slot PCIe**

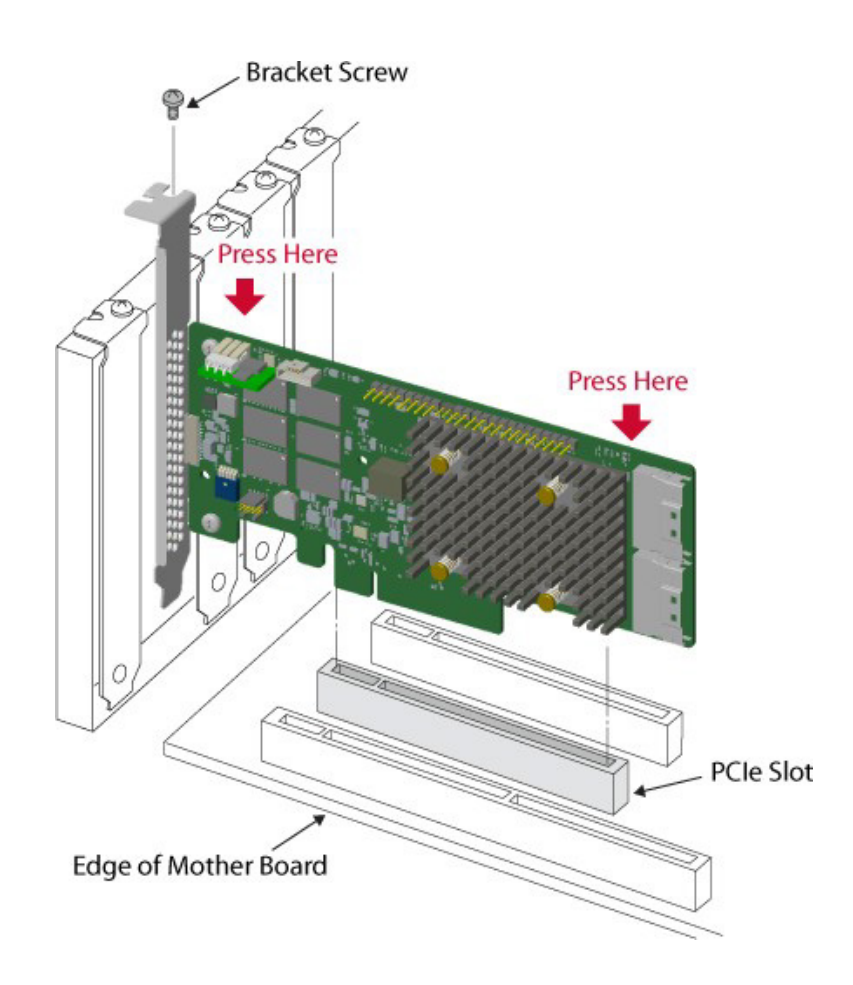

#### 6. **Configure e instale os dispositivos SAS e SATA no gabinete do computador host.**

Consulte a documentação dos dispositivos para obter os requisitos de configuração de pré-instalação.

7. **Conecte o adaptador nos dispositivos.** Conecte o cabo apropriado com os conectores em uma extremidade para conectar-se ao adaptador e o conector apropriado na outra extremidade para conectar ao conector do painel traseiro.

O comprimento máximo do cabo é 1 metro (39,37 pol.). Um único dispositivo SAS de porta ampla não pode se conectar aos phys controlados por núcleos SAS ou PDBs diferentes.

Consulte [Centro de documentação do servidor ThinkSystem,](https://thinksystem.lenovofiles.com/help/index.jsp) selecione o produto e examine a seção Roteamento de cabos internos para obter instruções detalhadas.

#### 8. **Forneça o fluxo de ar necessário para o adaptador instalado.**

9. **Ligue a energia do sistema.** Reinstale a tampa do computador e reconecte os cabos de alimentação CA. Certifiquese de que a energia seja ligada nos dispositivos de armazenamento antes ou ao mesmo tempo em que a energia é ligada no computador host. Ligue a energia do computador host. Se o computador for ligado antes desses dispositivos, os dispositivos talvez não sejam reconhecidos.

Durante a inicialização, uma mensagem do BIOS é exibida. O firmware leva vários segundos para ser inicializado. O prompt do utilitário de configuração expira após vários segundos. A segunda parte da mensagem do BIOS mostra o número do controlador do adaptador, a versão do firmware e o tamanho da SDRAM do cache. A numeração dos adaptadores segue a ordem de varredura do slot PCIe usada pela placa-mãe do host.

#### 10. **Escolha o perfil de armazenamento correto.**

11. **Instale o driver do sistema operacional.** Os adaptadores podem operar em diversos sistemas operacionais. Para operar sob esses sistemas operacionais, você deve instalar os drivers de software.

A instalação de hardware do adaptador foi concluída.

## <span id="page-9-0"></span>**Capítulo 3. Marcas, certificações, conformidade e características de segurança**

### <span id="page-9-1"></span>**Marcas, certificados e conformidade**

O projeto e a implementação dos adaptadores minimizam as emissões eletromagnéticas, a susceptibilidade à energia de radiofrequência e os efeitos de descarga eletrostática.

#### **Tabela 4: Marcas e certificados de adaptador**

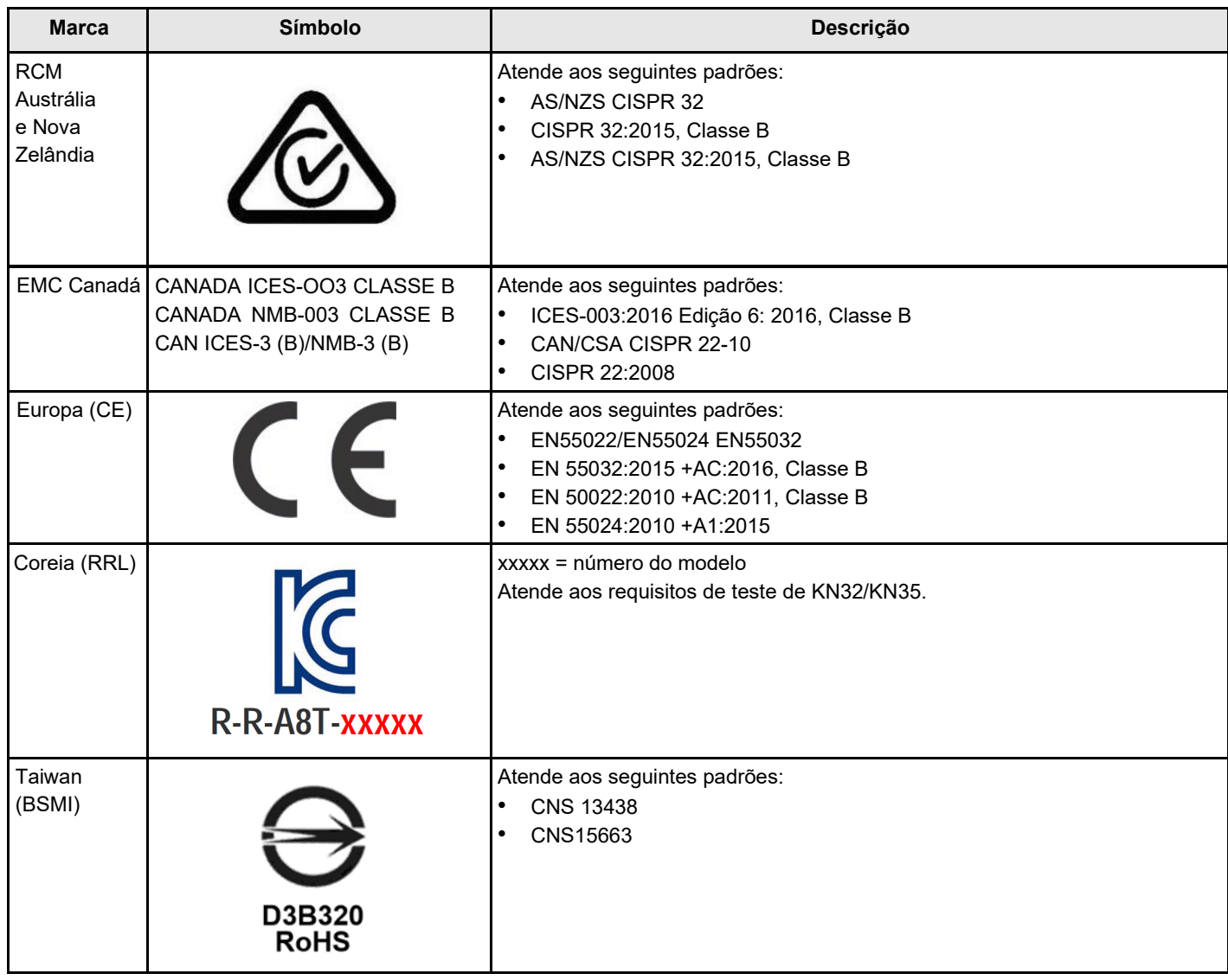

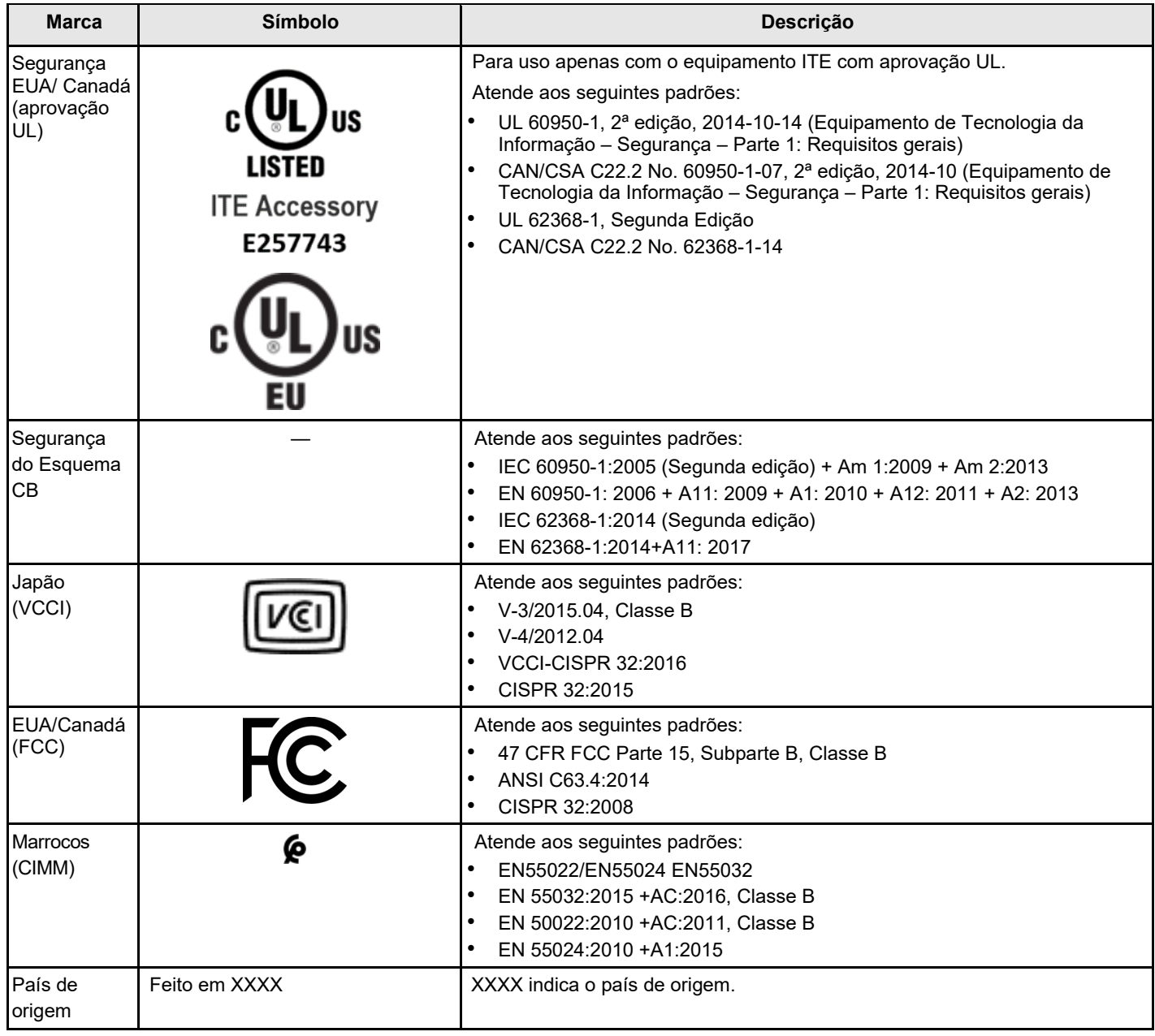

### <span id="page-10-0"></span>**Características de segurança**

Todos os adaptadores de armazenamento de modo triplo atendem ou superam os requisitos da classificação 94 V0 de inflamabilidade UL. Cada placa também está marcada com o nome do fornecedor ou a marca registrada, o tipo e a classificação de inflamabilidade UL. Para as placas instaladas em um slot de barramento PCIe, todas as voltagens são menores que o limite de 42,4 V SELV.

## <span id="page-11-0"></span>**Apêndice A. Avisos**

É possível que a Lenovo não ofereça os produtos, serviços ou recursos discutidos nesta publicação em todos os países. Consulte um representante Lenovo local para obter informações sobre os produtos e serviços disponíveis atualmente em sua área.

Qualquer referência a produtos, programas ou serviços Lenovo não significa que apenas produtos, programas ou serviços Lenovo possam ser utilizados. Qualquer produto, programa ou serviço funcionalmente equivalente, que não infrinja nenhum direito de propriedade intelectual da Lenovo, poderá ser utilizado em substituição a esse produto, programa ou serviço. Entretanto, a avaliação e verificação da operação de qualquer outro produto, programa ou serviço são de responsabilidade do Cliente.

A Lenovo pode ter patentes ou solicitações de patentes pendentes relativas a assuntos descritos nesta publicação. O fornecimento desta publicação não é uma oferta e não fornece uma licença em nenhuma patente ou solicitações de patente. Pedidos devem ser enviados, por escrito, para:

*Lenovo (United States), Inc. 1009 Think Place Morrisville, NC 27560 EUA*

*Attention: Lenovo VP of Intellectual Property*

A LENOVO FORNECE ESTA PUBLICAÇÃO "NO ESTADO EM QUE SE ENCONTRA", SEM GARANTIA DE NENHUM TIPO, SEJA EXPRESSA OU IMPLÍCITA, INCLUINDO, MAS A ELAS NÃO SE LIMITANDO, AS GARANTIAS IMPLÍCITAS DE NÃO INFRAÇÃO, COMERCIALIZAÇÃO OU ADEQUAÇÃO A UM DETERMINADO PROPÓSITO. Alguns países não permitem a exclusão de garantias expressas ou implícitas em certas transações; portanto, essa disposição pode não se aplicar ao Cliente.

Essas informações podem conter imprecisões técnicas ou erros tipográficos. São feitas alterações periódicas nas informações aqui contidas; tais alterações serão incorporadas em futuras edições desta publicação. A Lenovo pode fazer aperfeiçoamentos e/ou alterações nos produtos ou programas descritos nesta publicação a qualquer momento sem aviso prévio.

Os produtos descritos nesta publicação não são destinados para uso em implantações ou em outras aplicações de suporte à vida, nas quais o mau funcionamento pode resultar em ferimentos ou morte. As informações contidas nesta publicação não afetam nem alteram as especificações ou garantias do produto Lenovo. Nada nesta publicação deverá atuar como uma licença expressa ou implícita nem como indenização em relação aos direitos de propriedade intelectual da Lenovo ou de terceiros. Todas as informações contidas nesta publicação foram obtidas em ambientes específicos e representam apenas uma ilustração. O resultado obtido em outros ambientes operacionais pode variar.

A Lenovo pode utilizar ou distribuir as informações fornecidas, da forma que julgar apropriada, sem em qualquer obrigação para com o Cliente.

Referências nesta publicação a Web sites que não são da Lenovo são fornecidas apenas por conveniência e não representam de forma alguma um endosso a esses Web sites. Os materiais contidos nesses Web sites não fazem parte dos materiais desse produto Lenovo e a utilização desses Web sites é de inteira responsabilidade do Cliente.

Todos os dados de desempenho aqui contidos foram determinados em um ambiente controlado. Portanto, o resultado obtido em outros ambientes operacionais pode variar significativamente. Algumas medidas podem ter sido tomadas em sistemas em nível de desenvolvimento e não há garantia de que estas medidas serão as mesmas em sistemas disponíveis em geral. Além disso, algumas medidas podem ter sido estimadas através de extrapolação. Os resultados atuais podem variar. Os usuários deste documento devem verificar os dados aplicáveis para seu ambiente específico.

## <span id="page-11-1"></span>**Marcas Registradas**

LENOVO e o logotipo LENOVO são marcas registradas da Lenovo.

©Copyright Lenovo 2022 12 HBA ThinkSystem 440-16i SAS/SATA PCIe Gen4 de 12 Gb Todas as outras marcas registradas são de propriedade de seus respectivos donos. © 2022 Lenovo

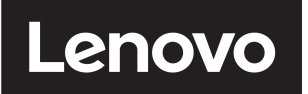